## FlexLend-Leihfunktionen

## **Exemplar freigeben**

## **Aufruf der Funktion <F8> "Exemplar freigeben", wenn Exemplar in Anzeige**

Das Exemplar wird durch diese Funktion aus dem Zustand "Geschäftsgang" oder "Verlust" in den Zusatnd "entleihbar" gesetzt:

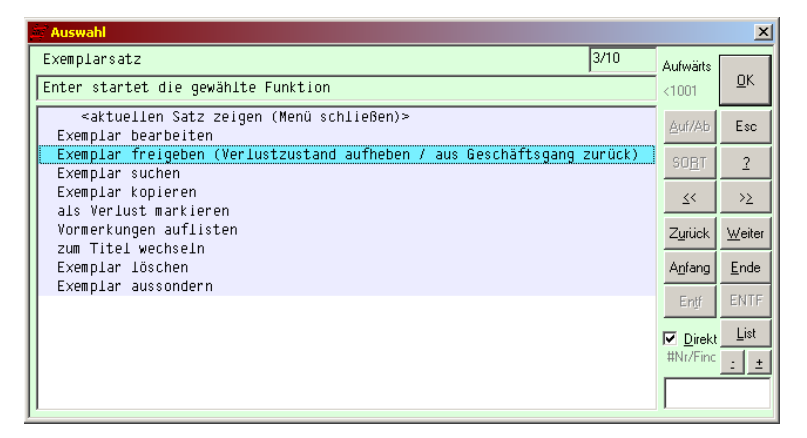

Nach Bestätigung einer Sicherheitsabfrage wird das Exemplar dann als "entleihbar" markiert.

Bei einer vorliegenden, gültigen Vormerkung wird die Reservierung für dieses Exemplar ausgeführt.

Bearbeiten Sie danach evtl. noch den Inhalt der Anmerkung bzw. des Kommentars, falls dort Informationen vermerkt wurden, die mit dem Geschäftsgang- bzw. Verlustustand zu tun hatten.

umgesetzte Regeln:

- REF1: Status des Exemplar auf '0' (entleihbar) zurücksetzen
- REF2: Wenn Vormerkungen auf Exemplar oder Titel vorhanden, wird die nächste in der Rangfolge Exemplar- / Titelvormerkung aufgelöst, das Exemplar auf "Reserviert" (Warteregal) gesetzt und der Druck einer Reservierungsbenachrichtigung angeboten. Sind in der Benuitzungsordnung Gebühren für den Reservierungsvorgang vorgesehen, werden diese im betroffenen Leserkonto vermerkt.

**Beteiligte Dateien:** exs-free.flx, MP\_Dis.flb, MP\_DB.flb, MP\_Misc.flb, MP\_Stack.flb, fl\_lib.flb, workday.flb